# PMR 3100 – Introdução à Engenharia Mecatrônica **Módulo 04 – Meu Primeiro Robô Aula 08 – ROS na prática**

*Equipe ThundeRatz de Robótica*

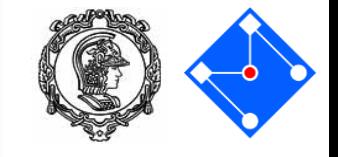

- Dúvidas da aula passada
	- Como parametrizar medidas
	- Como adicionar sensores de linha
- Meu primeiro projeto ROS
	- Como usar o driver dos motores
	- Como usar o sensor de distância
	- Como usar o sensor de linha

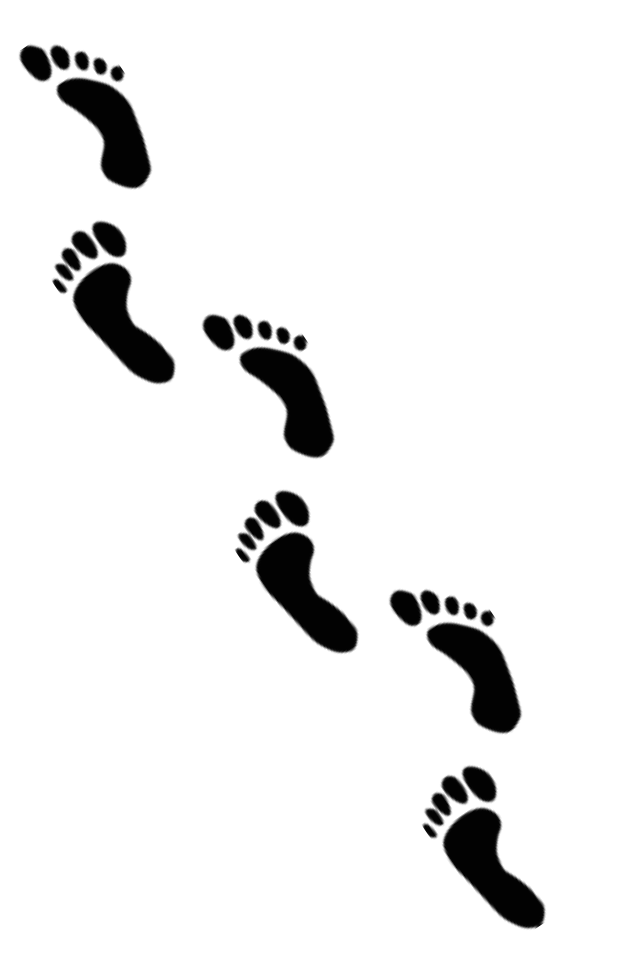

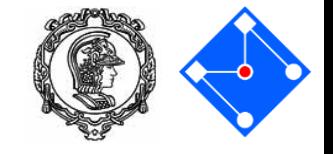

- Como parametrizar dimensões do arquivo .urdf?
	- Com a tag **xacro:property**

<xacro:property name="diameter" value="0.1" /> <xacro:property name="length" value="10e-3" />

• Para utilizar a propriedade definida, utilizamos **\${...}**

<geometry> <cylinder radius="\${diameter/2}" length="\${length}"/> </geometry>

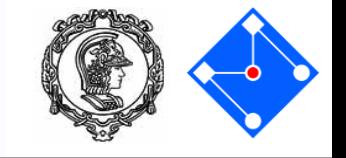

- **Atenção!**
	- Para utilizar a parametrização, é necessário modificar a primeira linha do arquivo

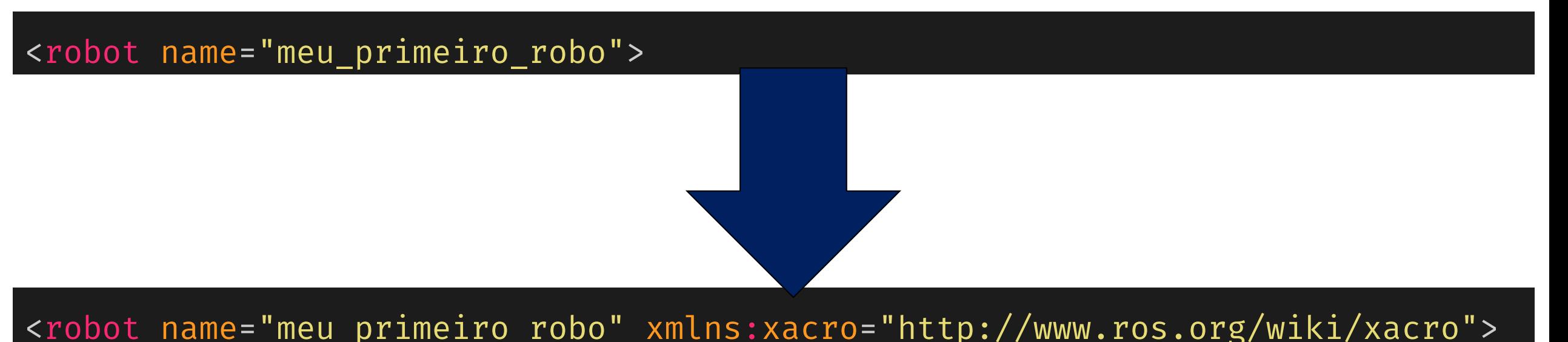

- 
- Para saber mais, confiram a documentação oficial <http://wiki.ros.org/xacro>

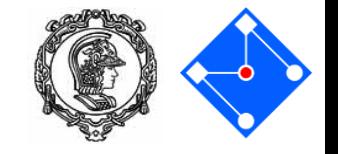

- Como adicionar sensores de linha?
	- Primeiro, criamos um novo link e uma joint para o nosso sensor no arquivo .urdf
	- Na tag **joint > origin**, configuramos a **posição** e **orientação** do sensor
	- Queremos que ele aponte para baixo, por isso a rotação de 90°

```
<link name="novo_sensor_link">
...
</link>
<joint name="novo_sensor_joint" type="fixed">
    <origin xyz="0.105 0.02 -0.0175" rpy="0.0 1.57 0.0"/>
    <parent link="base_link"/>
    <child link="novo_sensor_link"/>
</joint>
```
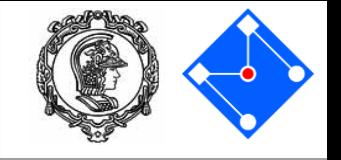

- Como adicionar sensores de linha?
	- Em seguida, devemos editar o arquivo **meu\_primeiro\_robo.gazebo**
	- No final do arquivo temos a declaração dos motores, sensores de linha e ultrasônico
	- Devemos adicionar uma tag <xacro:line\_sensor/> para o sensor recém criado

<xacro:line\_sensor link\_reference="novo\_sensor\_link" topic\_name="sensor\_de\_linha\_novo/valor" visual="\$(arg debug\_sensors)"/>

### Dúvidas da aula passada

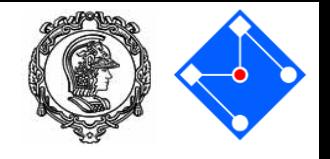

- Como saber se deu certo?
	- Com auxílio do comando **rostopic list**
- Com esse comando, podemos ver todos os tópicos ativos no nosso sistema
- Podemos ver o valor lido pelo sensor com **rostopic echo nome\_topico**

rostopic echo /sensor de linha novo/valor data: 771  $data: 771$ 

) rostopic list /clock /gazebo/link states /gazebo/model states /gazebo/parameter descriptions /gazebo/parameter updates /gazebo/performance metrics /gazebo/set link state /gazebo/set model state /robot motor controller dir/command /robot motor controller esq/command /rosout /rosout agg /sensor de linha centro/valor /sensor de linha dir/valor /sensor de linha esq/valor /sensor\_de\_linha\_novo/valor /ultrasonic/reading

#### **Template**

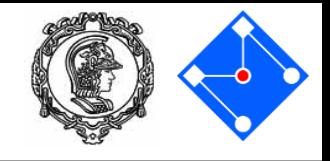

#### **README.md** 這

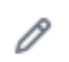

# **S** ros-python-template &

Esse é um exemplo de um projeto simples de ROS feito em Python, que segue a mesma estrutura de um projeto de Arduino

### *<u>Índice</u>*

- • Introdução
- **Anguivos no projeto**
- 
- *Como utilizar as bibliotecas* 
	- ∘ ▶ Sensores de distância
	- $\circ$   $\rightarrow$  Sensores de linha
	- ∘ **Motores**

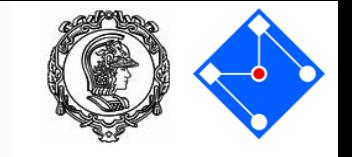

- É necessário baixar o template de projeto ROS em python
	- <https://github.com/ThundeRatz/ros-python-template>
- Em seguida, abra o terminal do WSL e entre na pasta do seu projeto usando o comando "cd"
- Para abrir a pasta com o explorador de arquivos, utilize o comando "explorer.exe ." (não esqueça do "." no final!)
- Descompacte o arquivo baixado dentro da pasta "src" do seu projeto, ao lado das pastas "meu primeiro robô" e "modelo carrinho"

## **Template**

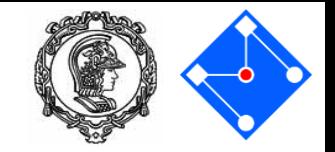

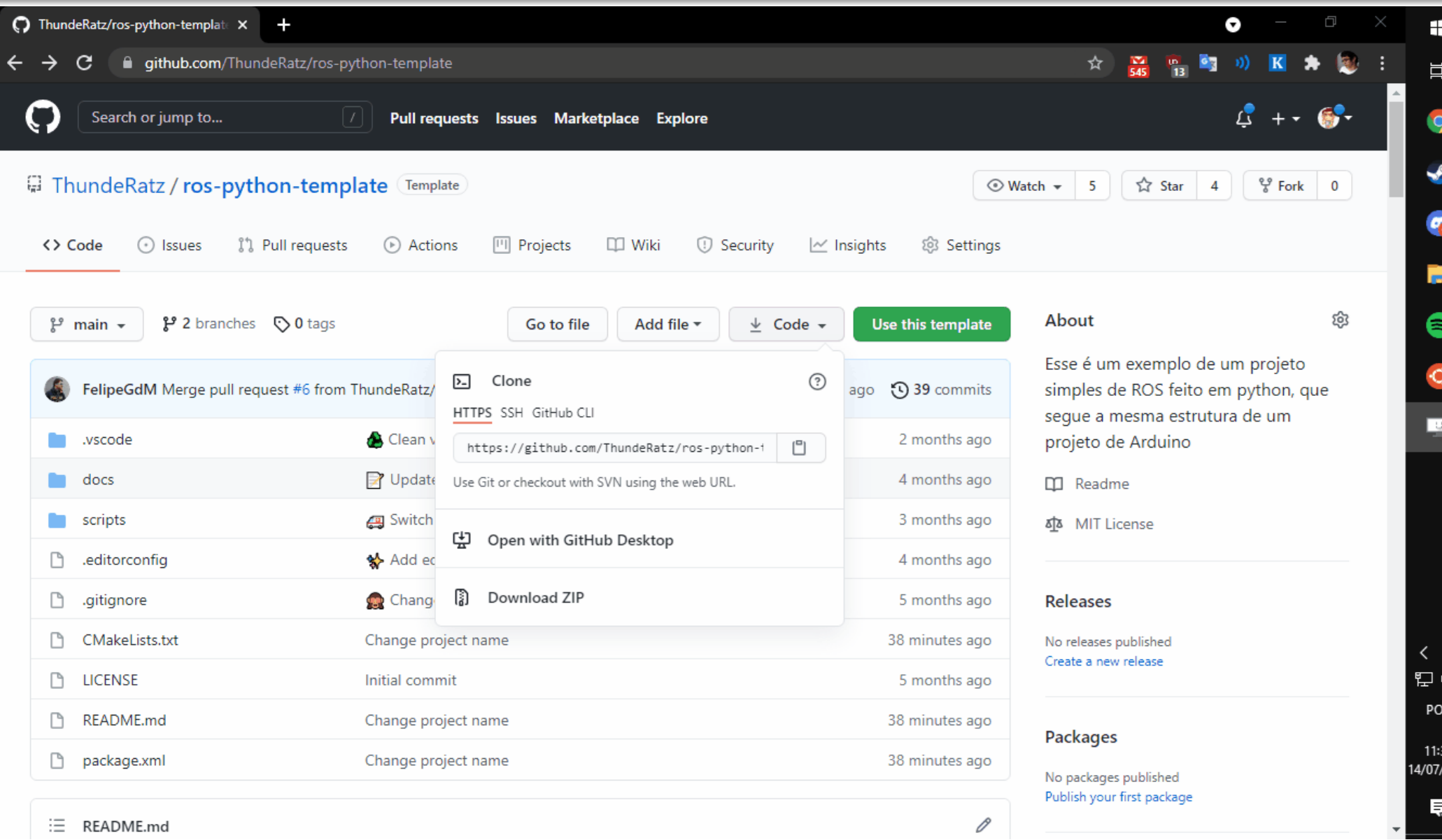

2021

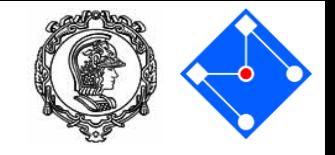

- Para movimentar o nosso robô, iremos controlar um **driver de motores**.
- O driver de motores possui dentro de si 2 pontes H, de modo a acionar dois motores nas duas direções possíveis

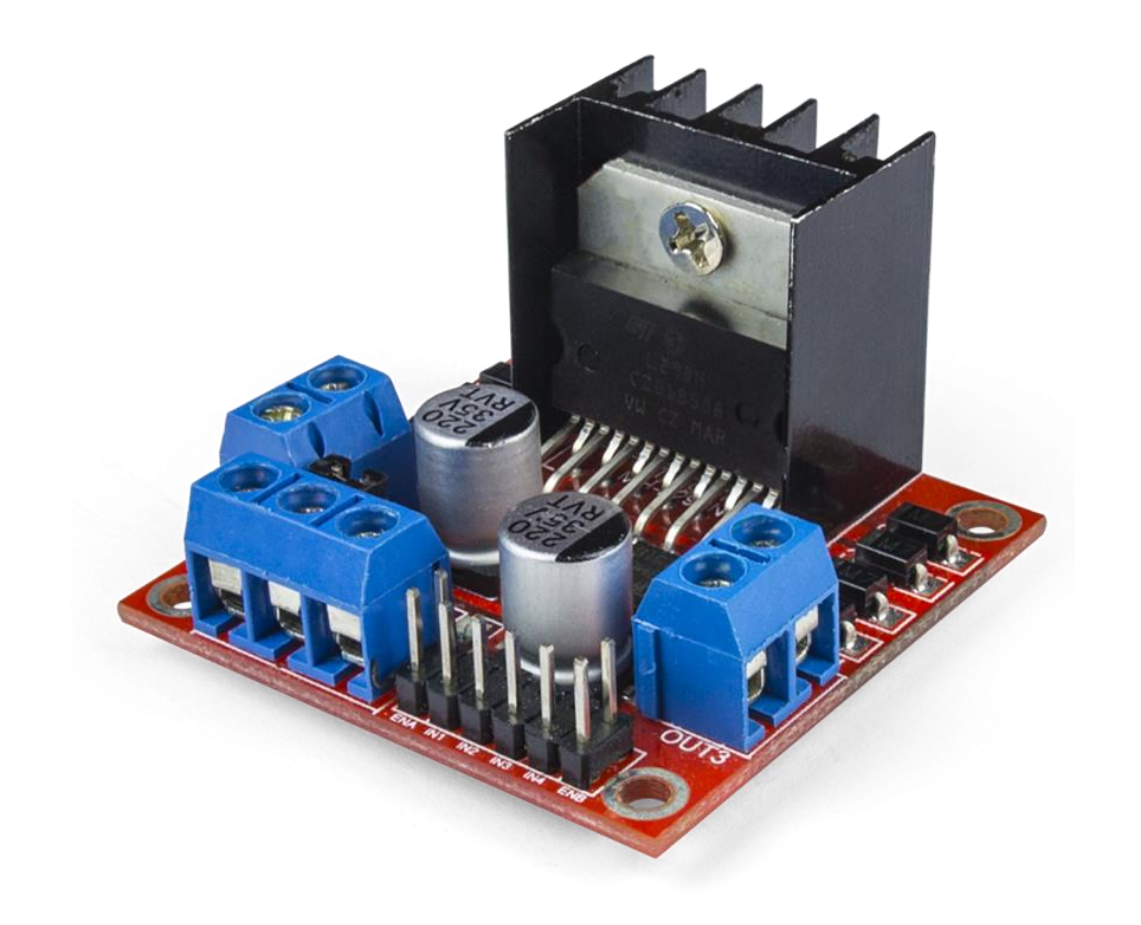

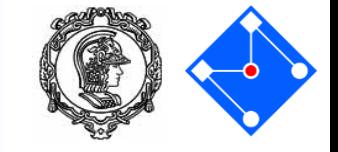

```
from utils.motors import Motors
```

```
# Definição de constantes
VEL FORWARD = 30 # velocidade das rodas andando para frente
```

```
motors = Motors("/robot_motor_controller_esq/command",
   "/robot motor controller dir/command")
```

```
def setup():
   motors.initialise()
```

```
def loop():
  motors.drive(VEL_FORWARD, -VEL_FORWARD)
```
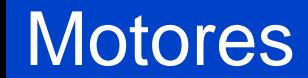

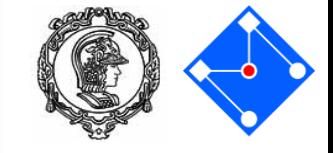

# \$ rosrun pmr3100\_controlador run.py

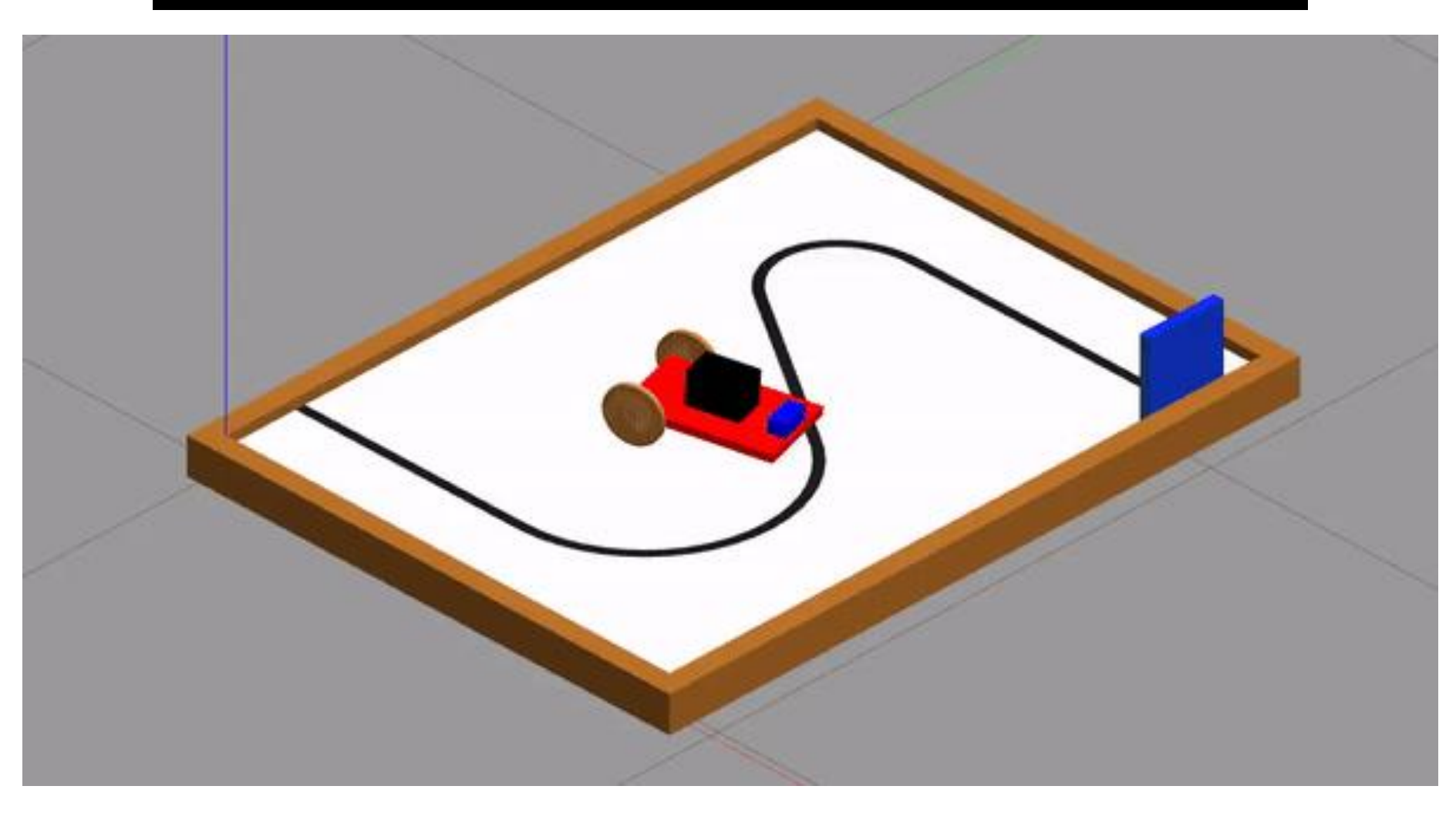

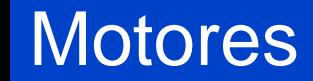

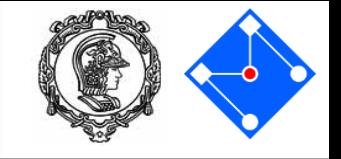

- Vocês podem ter reparado, o carrinho parece um pouco instável
	- Os motores possuem potência infinita!
- É necessário especificar os limites de operação dos motores dentro das joints: **Velocidade máxima** (em rad/s) e **torque máximo** (em Nm)

```
<joint name="roda__tras_esq_joint" type="continuous">
   <origin xyz=
"-0.1 0.08 0.0" rpy="0.0 0.0 0.0"/>
   <parent link="base_link"/>
   <child link="roda__tras_esq_link"/>
   <axis xyz="0.0 1.0 0.0"/>
   <limit velocity="34" effort="1.4"/>
 </joint>
```
### **Motores**

Pololu Metal Gearmotors » 37D Metal Gearmotors » 12V 37D Metal Gearmotors » 30:1 Metal Gearmotor 37Dx52L mm 12V (Helical Pinion)

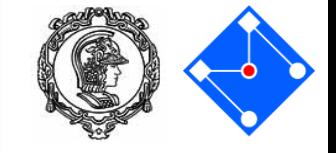

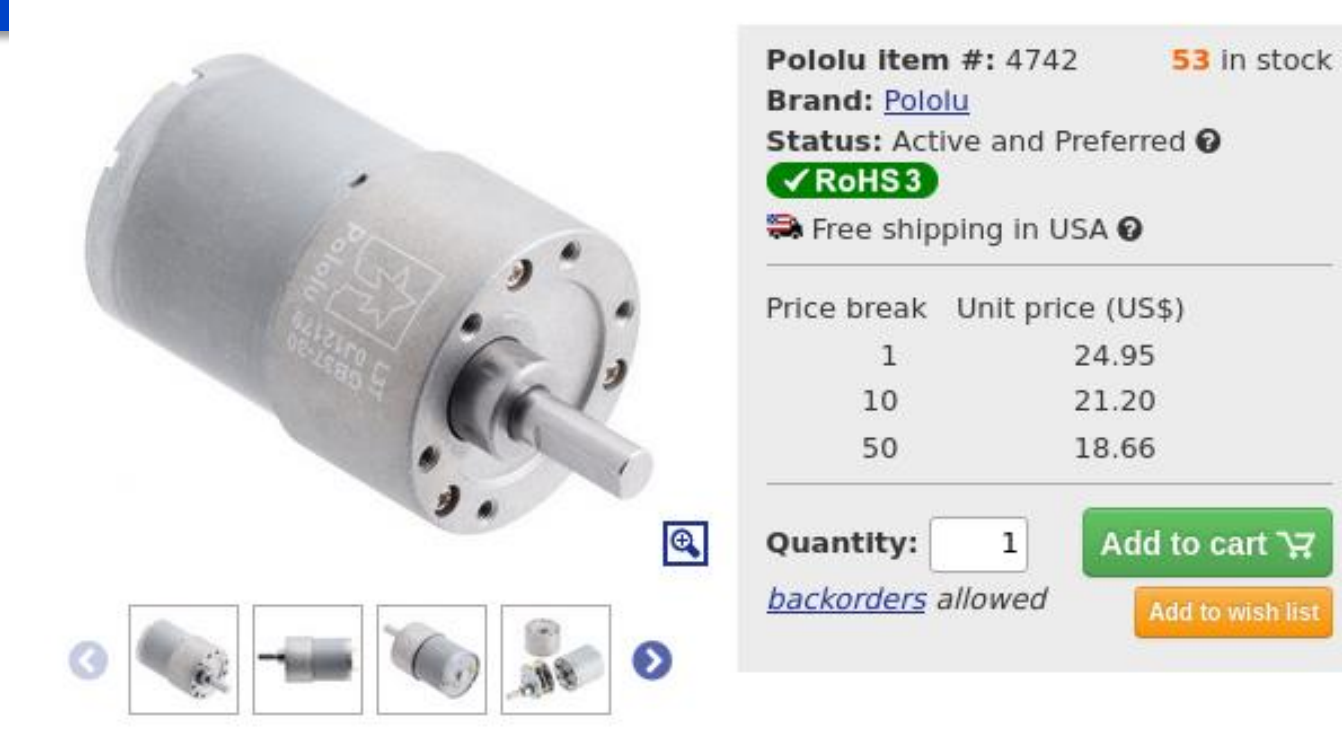

This gearmotor is a powerful brushed DC motor with 30:1 metal gearbox intended mainly of spur gears, but it features helical gears for the first stage for reduced noise long, 6 mm-diameter D-shaped output shaft. This gearmotor is also available with an

#### Key specifications:

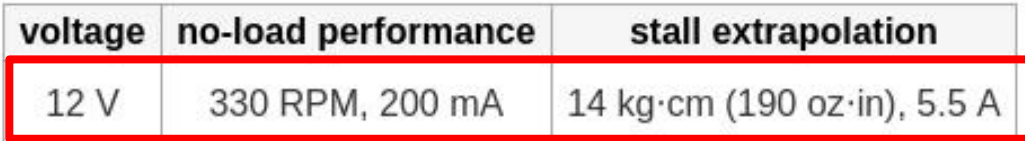

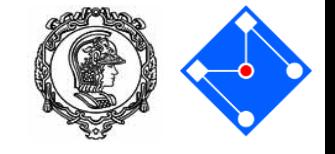

- Estamos utilizando um sensor de distância ultrasônico
- Não é necessário fazer as contas de velocidade do som, elas já estão prontas

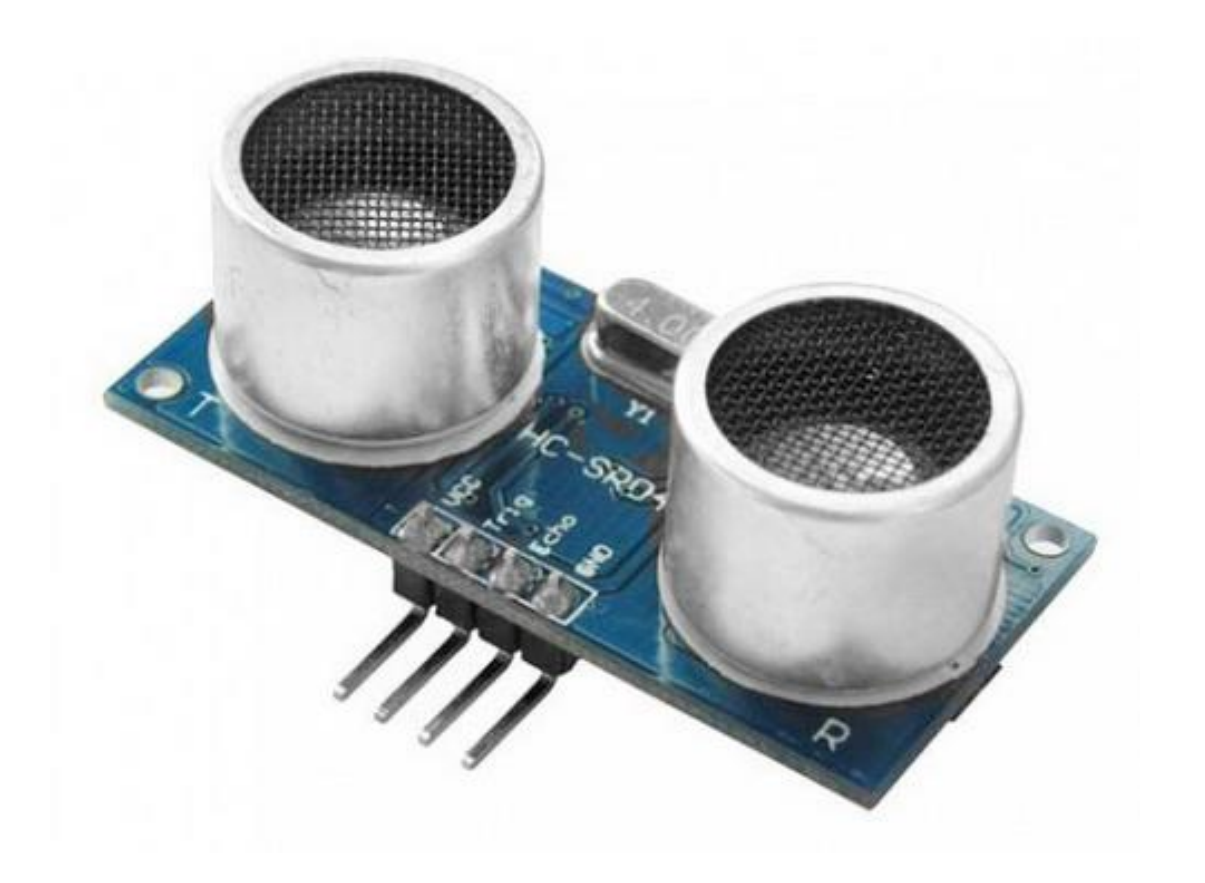

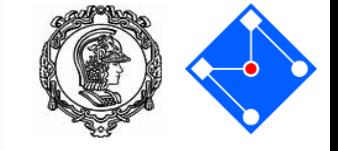

```
from utils.distance_sensor import DistanceSensor
```

```
my_distance_sensor = DistanceSensor('/ultrasonic/reading')
```

```
def setup():
  my_distance_sensor.initialise()
```

```
def loop():
   range_reading = my_distance_sensor.get_range()
   print(range_reading)
```
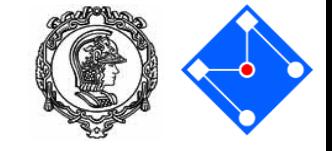

# \$ rosrun pmr3100\_controlador run.py

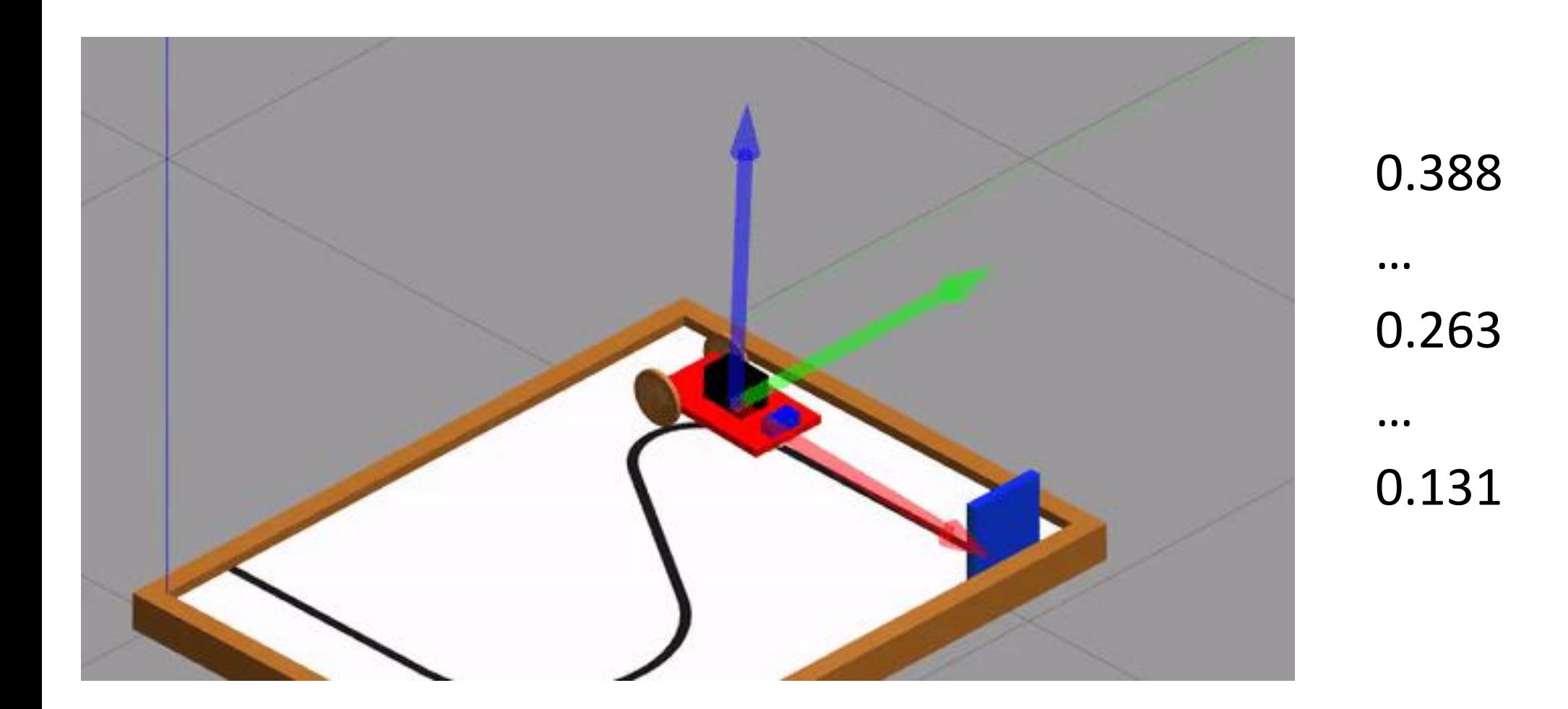

#### Sensor de distância

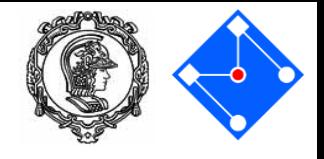

```
my_distance_sensor = DistanceSensor('/ultrasonic/reading')
motors = Motors("/robot_motor_controller_esq/command",
"/robot_motor_controller_dir/command")
```

```
def setup():
   my_distance_sensor.initialise()
```

```
motors.initialise()
```

```
def loop():
  range_reading = my_distance_sensor.get_range()
  print(range_reading)
  if range_reading > 0.2:
      motors.drive(20, 20)
  else:
      motors.drive(0, 0)
```
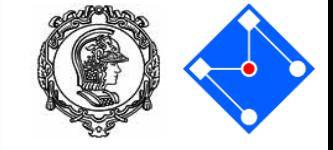

# \$ rosrun pmr3100\_controlador run.py

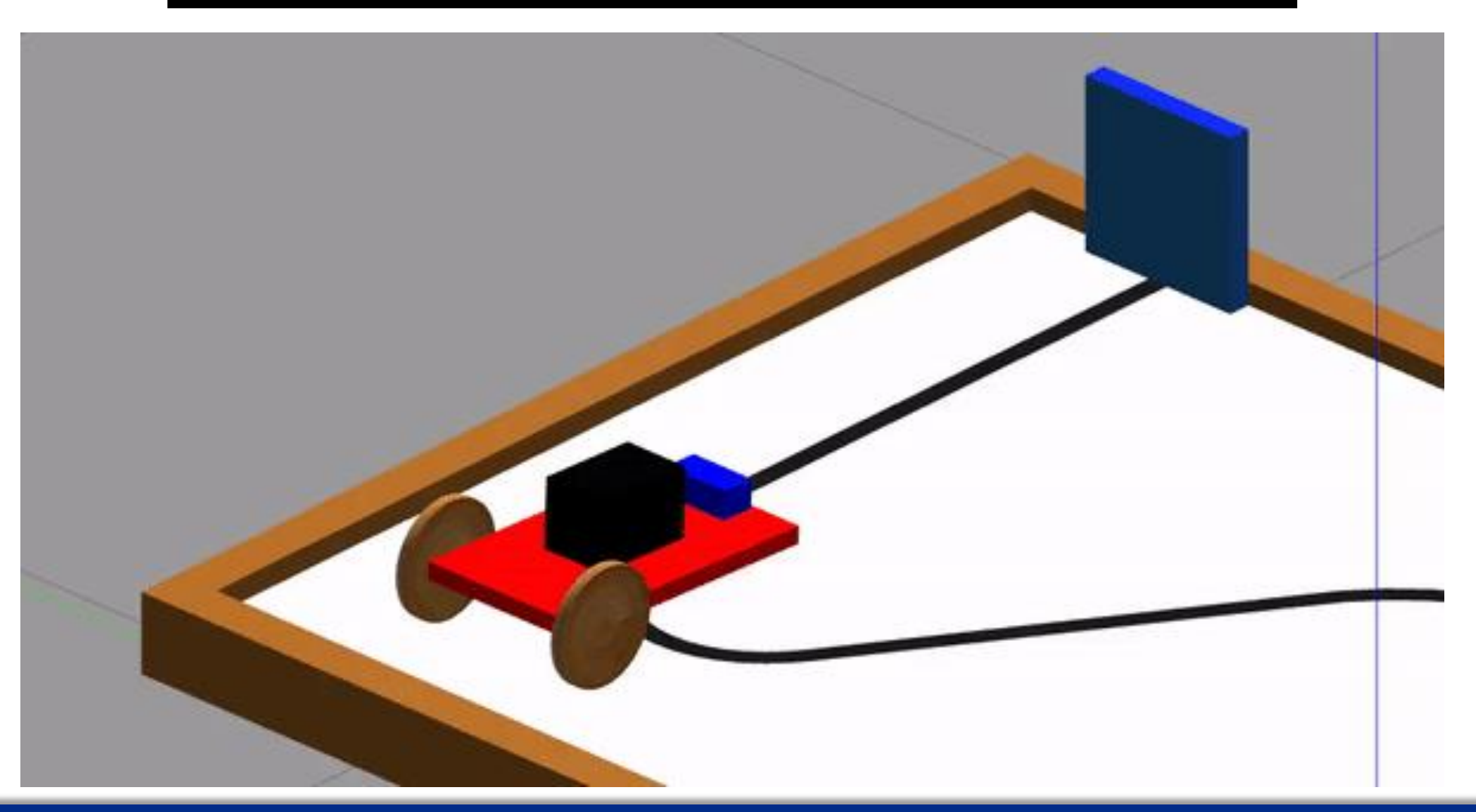

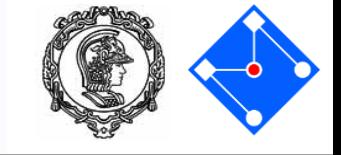

- Podemos usar de 2 a 5 sensores de linha
- Precisamos inicializar cada um deles em nosso código

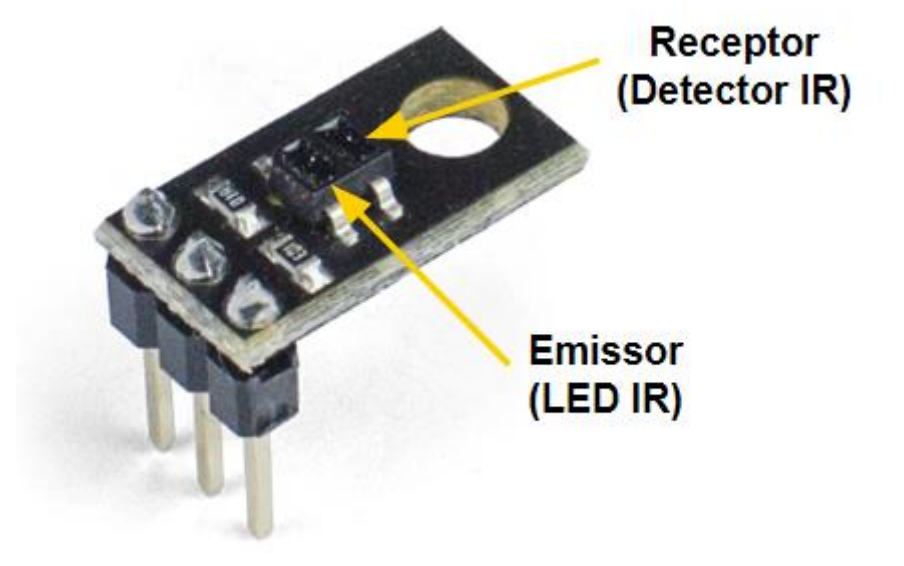

# S<br>Sinhalt in the Sensor import LineSensor

topicos\_sensores = ['/sensor\_de\_linha\_centro/valor', '/sensor\_de\_linha\_dir/valor', '/sensor de linha esq/valor']

```
my_line_sensors = []
for i in range(len(topicos_sensores)):
   my_line_sensors.append(LineSensor(topicos_sensores[i]))
```

```
def setup():
   for i in range(len(my_line_sensors)):
       my_line_sensors[i].initialise()
```

```
def loop():
   for i in range(len(my_line_sensors)):
       print(my_line_sensors[i].get_brightness(), end=" ")
   print()
```
Sensores de linha

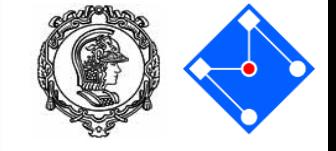

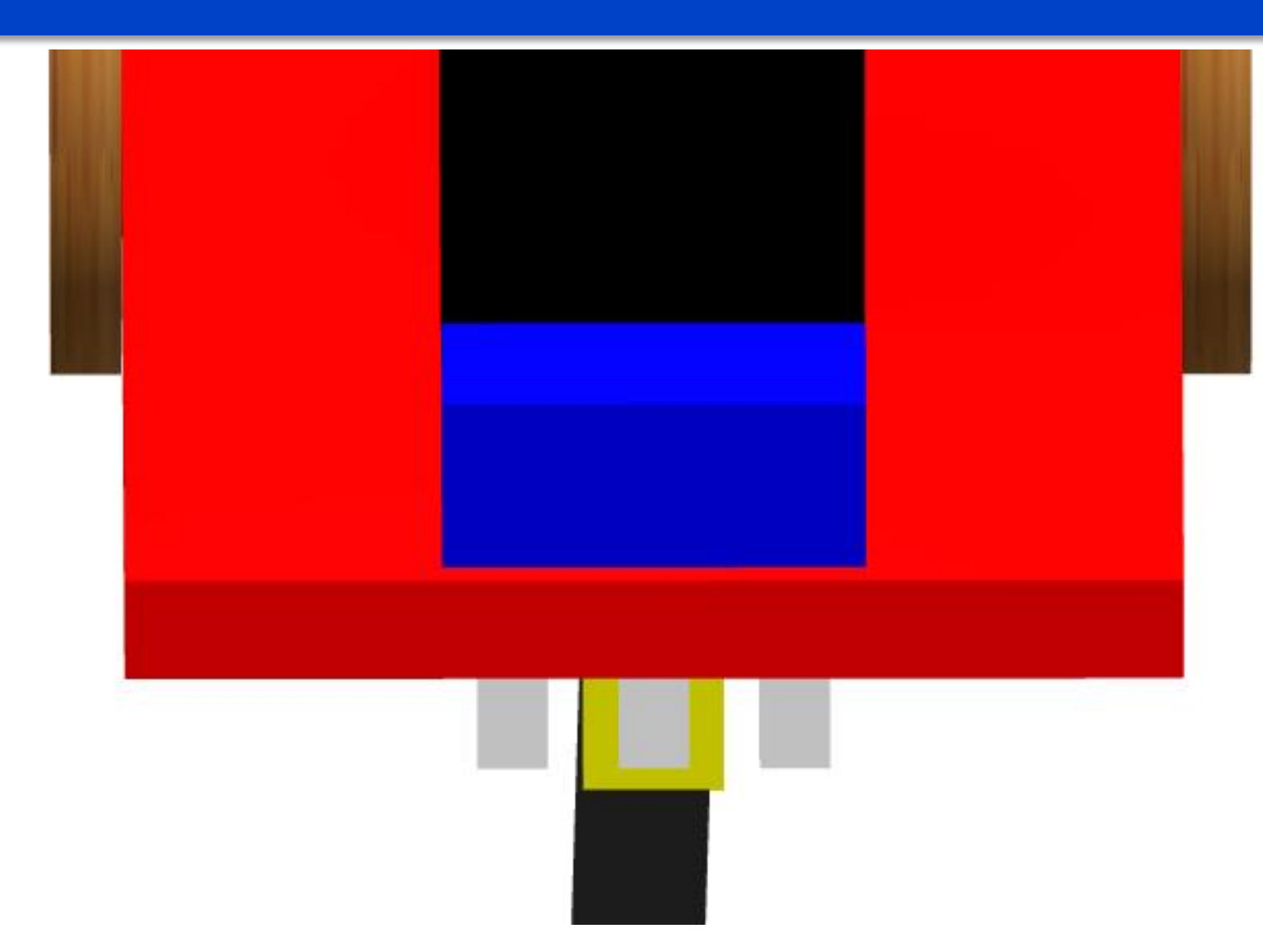

757 536 676 757 536 676 757 536 676 757 536 676

...

....